## **2D Models**

2D models are the images that appear on the screen. These images must in a group to be executed as a single layer.

2D model images and texts can be edited in a variety of ways. They can be removed, clicked, alpha faded, made visible or hidden, or color-changed. Equating a variable with a 2D object makes it possible to create a menu, custom buttons, or other interactive 2D objects.

The android buttons and the joystick can not match variables, so a function has to be responsible for executing an action to the button or joystick, as visibility.

## *Image formats supported by the editor: GIF (without animation), JPEG, JPG, PNG*

## $\bigodot$

MORE INFORMATION

- 1. [Button](https://wiki.gamemaker3d.com/editor:blocks:2d-models:button)
- 2. [Text entry](https://wiki.gamemaker3d.com/editor:blocks:2d-models:text-input)
- 3. [Round button](https://wiki.gamemaker3d.com/editor:blocks:2d-models:round-button)
- 4. [Label](https://wiki.gamemaker3d.com/editor:blocks:2d-models:label)
- 5. [Joystick](https://wiki.gamemaker3d.com/editor:blocks:2d-models:joystick)
- 6. [Rectangle](https://wiki.gamemaker3d.com/editor:blocks:2d-models:rectangle)
- 7.[Image](https://wiki.gamemaker3d.com/editor:blocks:2d-models:image)
- 8. [message](https://wiki.gamemaker3d.com/editor:blocks:2d-models:message)
- 9.[video](https://wiki.gamemaker3d.com/editor:blocks:2d-models:video)
- 10[.list](https://wiki.gamemaker3d.com/editor:blocks:2d-models:list)

From: <https://wiki.gamemaker3d.com/> - **Cyberix3D Wiki**

Permanent link: **<https://wiki.gamemaker3d.com/editor:blocks:2d-models>**

Last update: **2021/01/19 14:37**

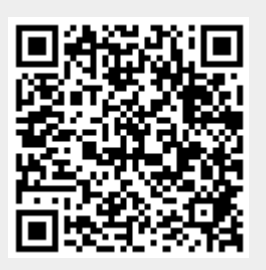